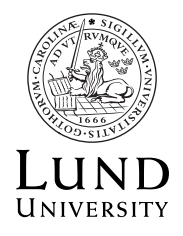

# CFD with OpenSour
e Software Assignment 3

A modified version of the reactingFoam tutorial for LES

Piero Iudiciani

Author Peer reviewers Chen Huang

January 2010

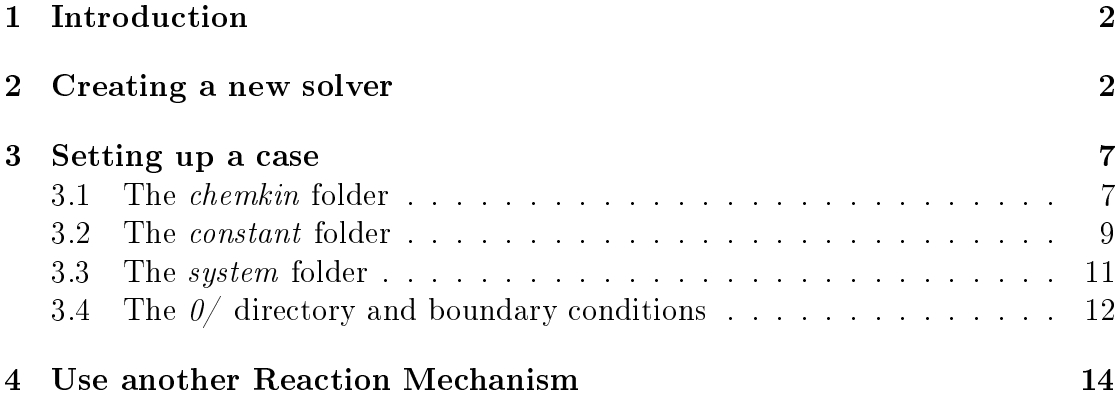

### **Introduction**  $\mathbf{1}$

If one wants to simulate turbulent reacting flows in OpenFOAM, one of the possibilities is to use the the RANS solver *reactingFoam*. However time dependent solutions and resolution of smaller turbulent scales are important in order to capture the flame dynamics. Therefore the main purpose is to transform reacting Foam into a LES solver. Files from a LES solver (XiFoam) will be used and hanged. All the passages will de described in details. The new solver reacting FoamLES will then be applied on a testcase already available for reacting-Foam. reacting-Foam solves transport equations for the species involved in the combustion. In the tutorial the files which set the reaction mechanism will be described, and it will be shown how to select a different one. This tutorial works on OpenFoam version 1.5.x, thus we have to sour
e it:

source \$FOAM\_INST\_DIR/OpenFOAM-1.5.x/etc/bashrc

### $\overline{2}$ Creating <sup>a</sup> new solver

We copy the source of the available solver reactingFoam from the \$FOAM APP folder:

```

d $FOAM_USER_APPBIN
cp -r $FOAM_APP/solvers/combustion/reactingFoam reactingFoamLES

d rea
tingFoamLES
```
Then we copy some files from the course homepage using an internet browser or where  $\mathbf{r}$ 

```
wget http://www.tfd.chalmers.se/~hani/kurser/OS_CFD_2009/\
PieroIudiciani/tutFiles.tar.gz
tar xzf tutFiles.tar.gz
rm tutFiles.tar.gz
```
First we rename the source file reactingFoam.C into reactingFoamLES.C and we edit it:

```
mv rea
tingFoam.C rea
tingFoamLES.C
```
In particular we change line 35 from

```
#include "compressible/RASModel/RASModel.H"
```
to

```
#include "compressible/LESModel/LESModel.H"
```
and we add the following at line 40: (all the LES solvers, i.e. coodles, XiFoam have this line in the source file)

```
#define divDevRhoReff divDevRhoBeff
```
In createFields.H we substitute RAS with LES in lines 61-63. We also comment lines 72-74. According to a low Mach number approximation, in fact, in the following we will negle
t variations in time of the pressure in the dis
retization of the equations:

```
Info << "Creating turbulen
e model." << nl;
autoPtr<
ompressible::RASModel> turbulen
e
(

ompressible::RASModel::New
    \left(rho,
        U,
        phi,
        thermo()
    )
);
Info<< "Creating field DpDt" << endl;
volS
alarField DpDt =
   fvc::DDt(surfaceScalarField("phiU", phi/fvc::interpolate(rho)), p);}
```
be
omes:

```
Info << "Creating turbulen
e model" << nl;
autoPtr<
ompressible::LESModel> turbulen
e
(

ompressible::LESModel::New
    (
        rho,
        U,
        phi,
        thermo()
    )
```

```
//Info<< "Creating field DpDt\n" << endl;
//volS
alarField DpDt =
// fvc::DDt(surfaceScalarField("phiU", phi/fvc::interpolate(rho)), p);
```
We now need files in which the discretization of the Navier-Stokes equations is performed. We can copy the pressure, momentum and energy equations from the solver  $XiFoam$ :

```
cp $FOAM_APP/solvers/combustion/XiFoam/[phU]Eqn.H.
```
and slightly modify them. Basi
ally we omment out the terms ontaining the variation in time of the pressure. In the pressure equation  $p \nightharpoondown Eqn \nightharpoondown H$  we comment out the last line (line68):

```
//DpDt = fvc::DDt(surfaceScalarField("phiU", phi/fvc::interpolate(rho)), p);
```
Similarly in the energy equation  $hEqn.H$  we comment out line 8 and move one term to the right hand side:

{ solve  $\overline{C}$  $\sim$ fvm::ddt(rho, h) + mvConve
tion->fvmDiv(phi, h) - fvm::laplacian(turbulence->alphaEff(), h)  $=$ DpDt ); thermo->correct(); }

be
omes:

```
{
   solve
    (
       fvm::ddt(rho, h)
     + mvConve
tion->fvmDiv(phi, h)
// - fvm::laplacian(turbulence->alphaEff(), h)
```

```
// DpDt
       fvm::laplacian(turbulence->alphaEff(), h)
   );
   thermo->correct();
}
```
In the momentum equation we can neglect the gravitational forces and thus we delete lines 6-7:

```
fvVe
torMatrix UEqn
\left(\simfvm::ddt(rho, U)
 + fvm::div(phi, U)
 + turbulen
e->divDevRhoReff(U)
 =rho*g
);
if (momentumPredictor)
{
    solve(UEqn == -fvc::grad(p));}
```
be
omes:

```
fvVe
torMatrix UEqn
\overline{(\ }\simfvm::ddt(rho, U)
  + fvm::div(phi, U)
  + turbulen
e->divDevRhoReff(U)
);
```

```
if (momentumPredictor)
```

```
{
    \verb|solve(UEqn == -fvc::grad(p));|}
```
These equation files are also found in the tutorial files:

```
ls tutFiles/*Eqn.H .
```
Then we change the file Make/files so that:

rea
tingFoamLES.C

### EXE = \$(FOAM\_USER\_APPBIN)/rea
tingFoamLES

In the file Make/options again we change the RAS libraries with the LES ones. We an add the following at line 5:

```
-I$(LIB_SRC)/turbulenceModels/LES/LESdeltas/lnInclude\
and delete line 2: -I../XiFoam\
```

```
EXE<sub>INC</sub> = \
    -I../XiFoam \
    -I$(LIB_SRC)/finiteVolume/lnInclude \
    -I$(LIB_SRC)/turbulenceModels/RAS \
    -I$(LIB_SRC)/thermophysicalModels/specie/lnInclude \
[\ldots]EXE_LIBS = \setminus
```

```
-lcompressibleRASModels \
-lcombustionThermophysicalModels \
```
# be
omes:

 $EXE\_INC = \setminus$ 

-I\$(LIB\_SRC)/finiteVolume/lnInclude \

```
-I$(LIB_SRC)/turbulenceModels/LES \
```

```
-I$(LIB_SRC)/turbulenceModels/LES/LESdeltas/lnInclude \
```

```
EXE_LIBS = \setminus-lcompressibleLESModels \
    -lcombustionThermophysicalModels \
```
We are now ready to compile:

```
rm -r Make/linuxGccDP*
```
 $[\ldots]$ 

### 3 Setting up a case

Once we have the solver, we can set up a case. A tutorial file for  $reactingFoam$  is found in the OpenFOAM wiki. Either we download from the webpage http://openfoamwiki.net/index.php/Tut\_rea
tingFoam\_firstTutorial or we get it by typing dire
tly in the shell:

wget http://openfoamwiki.net/images/b/b6/Rea
tingFoamCase.tar.gz

Once downloaded we extract the files in the folder ReactingFoamCase:

```
run
mkdir Rea
tingFoamCase
mv Rea
tingFoamCase.tar.gz Rea
tingFoamCase

d Rea
tingFoamCase
tar xzf Rea
tingFoamCase.tar.gz
rm Rea
tingFoamCase.tar.gz
```
# 3.1 The *chemkin* folder

We can see that we have a folder called *chemkin*. This folder contains the informations for the chemical reaction mechanism.

```
ls 
hemkin/
chem.inp chem.inp.1 chem.inp_15 chem.inp.full therm.dat
```
### hem. In leading the contract of the contract of the contract of the contract of the contract of the contract of

When solving flows with reactions, a transport equation for each of the species involved is also solved. The files  $*inp*$  contain the information about the species and the reaction mechanism. A reaction mechanism is a list of reactions that occur during a combustion

process. Each reaction is characterized by a reaction rate  $k_i$  which is the "speed" at which the reaction occurs and is characterized by the Arrhenius equation:

$$
k_i = A_i T^{\beta_i} exp\left(-\frac{E_i}{RT}\right) \tag{1}
$$

where  $E_i$  is the energy of activation,  $A_i$  and  $\beta_i$  are experimental parameters, T is the temperature. A detailed mechanism containing all the species is composed by hundreds of species and reactions. It is therefore not practically solvable and usually reduced mechanism with very few rea
tions are used. The simplest me
hanism possible is omposed by only one global reaction. This is the case of the *chem.inp* file which contains a simple one-step rea
tion me
hanism for heptane (C7H16):

```
ELEMENTS
H O C N
END
C7H16 O2 N2 CO2 H2O
END
REACTIONS
 C7H16 + 1102= 7C02 + 8H20
                                             5.00E+8 0.0
                                                           15780.0! 1
       FORD / C7H16 0.25 /
       FORD / O2 1.5 /
END
```
In this mechanism the chemical elements involved are hydrogen (H), oxygen (O), carbon  $(C)$  and nitrogen  $(N)$ . The species that partecipate are heptane  $(C7H16)$ , oxygen molecule (O2), nitrogen molecule (N2), carbon dioxide (C02), water, (H2O). In this case there is only one rea
tion in whi
h heptane is the fuel, oxygen is the oxidizer, C02 and water are the products. Nitrogen is the inert species. The three numbers before the question mark carry the information about the reaction rate and represent respectively the parameters  $A_i$ ,  $\beta_i$  an d $E_i$  in 1. An example of a more complex mechanism can be found in chem.inp.full

The file therm.dat instead contains a database of coefficients for several species. Such coefficients are needed to compute thermodinamical variables such as specific heat  $c_p/R$ , enthalpy  $H^0/RT$ , enthropy  $S^0/R$ , according to the following equations:

$$
c_p/R = a_1 + a_2T + a_3T^2 + a_4T^3 + a_5T^4
$$
\n(2)

$$
H^{0}/RT = a_{1} + \frac{a_{2}}{2}T + \frac{a_{3}}{3}T^{2} + \frac{a_{4}}{4}T^{3} + \frac{a_{5}}{5}T^{4} + \frac{a_{6}}{T}
$$
(3)

$$
S^{0}/R = a_{1}lnT + \frac{a_{2}}{2}T + \frac{a_{3}}{2}T^{2} + \frac{a_{4}}{3}T^{3} + \frac{a_{5}}{4}T^{4} + a_{7}
$$
 (4)

The *therm.dat* file looks like this:

```
200.000 1000.000 5000.000
(CH2O)3 70590C 3H 6O 3 G 0200.00 4000.00 1500.00 1
0.01913678E+03 0.08578044E-01-0.08882060E-05-0.03574819E-08 0.06605143E-12 2
-0.06560876E+06-0.08432507E+03-0.04662286E+02 0.06091547E+00-0.04710536E-03 3
                                                                       \overline{3}0.01968843E-06-0.03563271E-10-0.05665404E+06 0.04525265E+03 4
                                                                       \overline{4}(CH3)2SICH2 61991H 8C 3SI 1 G 0200.00 2500.00 1500.00 1
0.01547852E+03 0.01065700E+00-0.01234345E-05-0.01293352E-07 0.02528715E-11 2
                                                                       \overline{2}-0.06693076E+04-0.05358884E+03 0.02027522E+02 0.04408673E+00-0.03370024E-03 3
                                                                       3
 0.01484466E-06-0.02830898E-10 0.03931454E+05 0.01815821E+03 4
AL 62987AL 1 G 0200.00 5000.00 0600.00 1
                                        G
 0.02559589E+02-0.01063224E-02 0.07202828E-06-0.02121105E-09 0.02289429E-13 2
 0.03890214E+06  0.05234522E+02  0.02736825E+02-0.05912374E-02-0.04033938E-05 3
0.02322343E-07-0.01705599E-10 0.03886795E+06 0.04363880E+02 4
[\ldots]
```
These files are written and organized according to chemkin software format. Details can be found in tand are nere resumed. The first line is chemikin syntax necessary at the beginning of the file. The three values in the second line specify three values of temperature and therefore two temperature ranges. The intermediate temperature is generally always 1000K. For each species then four lines are reported. The first species is in this case (CH2O)3 and does not necessarily need to be used in the reaction mechanism. The entries in the first line report respectively the name of the species, its elemental composition, its electronic composition, its phase (G for gas, L for liquid, S for solid), and three temperatures (low, high, intermediate). The fourteen entries in the following 3 lines report the 7 coefficients  $a_{1-7}$  in equations 2-4 for the two temperature ranges, (higher range and lower range respectively).

The chemkin directory should be located in *constant*:

```
mv 
hemkin/ 
onstant/
```
# 3.2 The onstant folder

In the folder *constant* the following files are found:

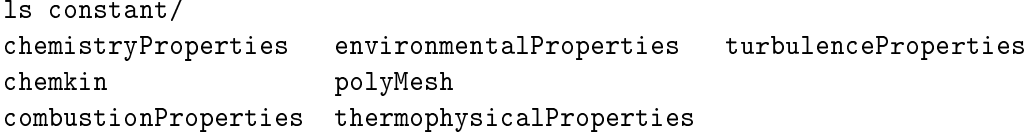

<sup>1</sup> http://www.tfd.
halmers.se/~hani/kurser/OS\_CFD\_2007/AndreasLundstrom/ rea
tingFoam.pdf

http://www.tfd.chalmers.se/~hani/kurser/OS\_CFD\_2008/PerCarlsson/PC\_Tutorial\_ dieselFoam\_peered\_NL\_HN.pdf

## thermophysicalProperties file

In the constant/thermophysicalProperties file we change the path of the chemical files:

thermoType hMixtureThermo<reactingMixture>; CHEMKINFile "/cluster/samples/reactingFoam/chemkin/chem.inp"; CHEMKINThermoFile "/cluster/samples/reactingFoam/chemkin/therm.dat"; becomes: thermoType hMixtureThermo<reactingMixture>; CHEMKINFile "chemkin/chem.inp"; **CHEMKINThermoFile** "chemkin/therm.dat";

# chemistryProperties file

The settings for the *chemistryProperties* file are as follows:

 $//*********$  $\star$  $\star$ 

chemistry on; turbulentReaction off;  $Cmix$ Cmix [ 0 0 0 0 0 0 0 ] 1.0; //chemistrySolver ODE; //chemistrySolver EulerImplicit; chemistrySolver sequential; initialChemicalTimeStep  $1.0e-8;$ 

The entry *chemistry* should be switched on in order to solve for the chemistry equations as well. The entry *turbulentReaction* defines if a model for the effect of the smallest turbulent scales on the flame should be adopted. The model available is the partially stirred reaction developed at Chalmers University. and Cmix is the constant to compute the mixing time in such a model:

$$
\tau_{mix} = C_{mix} \sqrt{\frac{\mu_{eff}}{\rho \epsilon}} \tag{5}
$$

Three different solvers (ODE, EulerImplicit, sequential) are available for the chemisrty computations.

### Subgrid turbulence model

When performing Large Eddy Simulation, a model for the subgrid scales needs to be adopted. The model is set in a *LESProperties* file. We can take it from a LES tutorial, for example *coodles*:

# cp \$WM\_PROJECT\_DIR/tutorials/coodles/pitzDaily/constant/LESProperties constant/

The turbulence model is chosen under the entry LESmodel. In OpenFOAM several models are available for anisochoric turbulence: Entry  $|$  Model

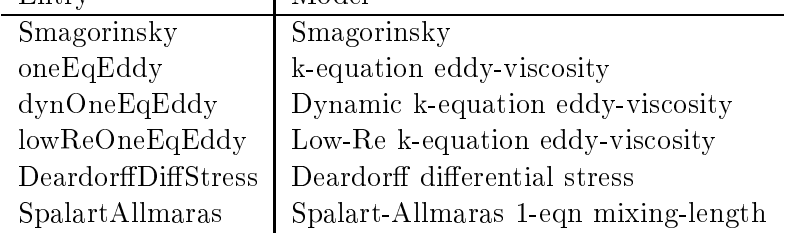

and we choose the Smagorinsky subgrid model:

 $11 *$  $\ast$  $\star$  $\star$  $* *$ \* \* \* \* \* \* //

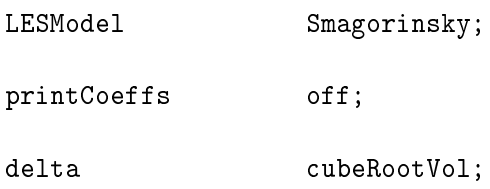

### $3.3$ The *system* folder

In the folder In the system/controlDict file we change the name of the application to reactingLESFoam and use the following settings:

// \* \* \* \* \* \* \*  $\pmb{\ast}$  $\star$  $\star$  $\star$  $\star$  $\star$ 

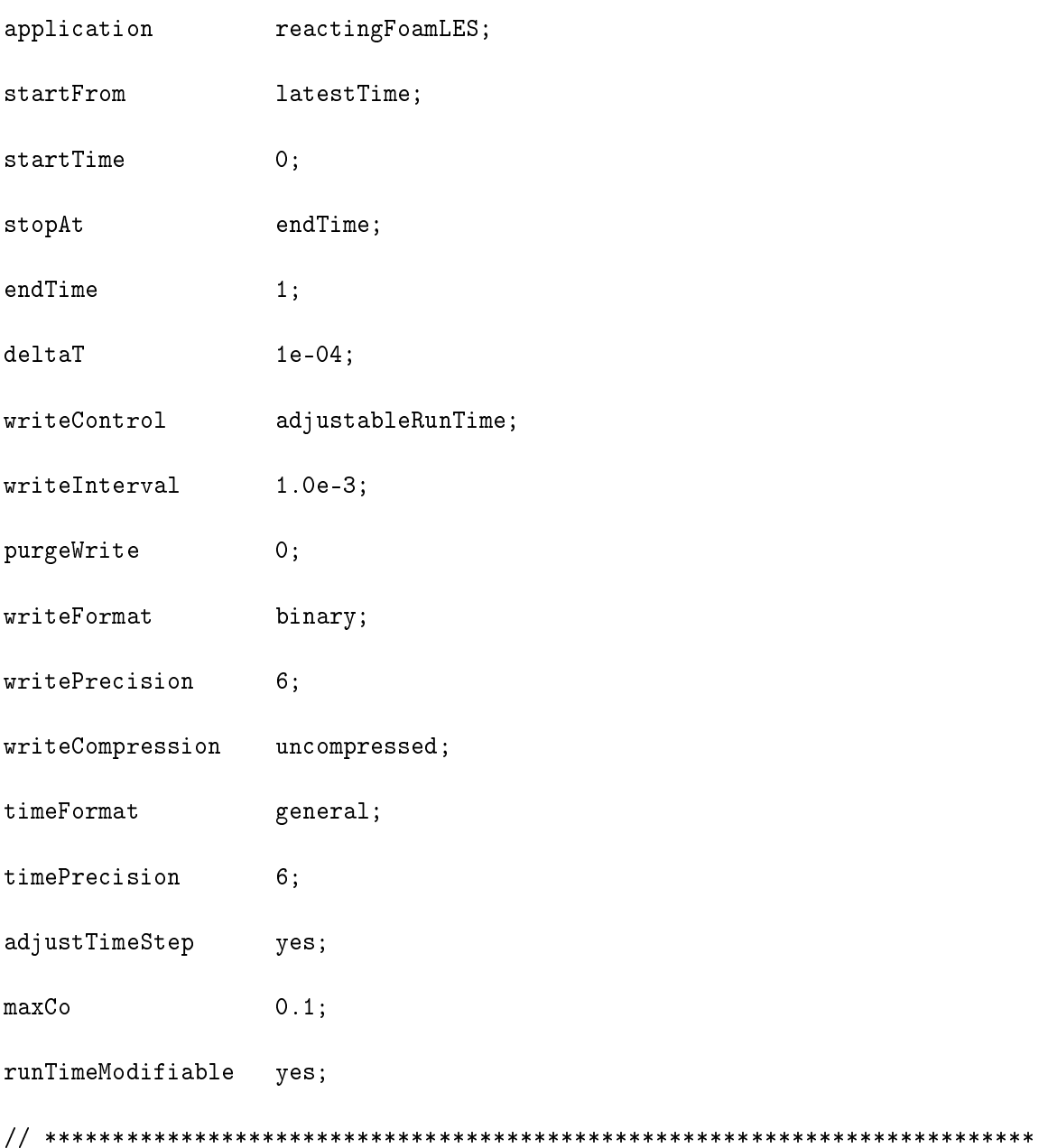

### The  $0/$  directory and boundary conditions 3.4

We remove the latest directory, and in the  $0/$  directory we create a file for the turbulent viscosity muSgs which is needed by the Smagorinsky model. The right dimensions should be assigned to the turbulent viscosity:

```
rm -r 0.055/cp 0/k 0/muSgs
dimensions
                    [1 -1 -1 0 0 0 0 ];
internalField
                   uniform 0.0;boundaryField
\left\{ \right.inlet
    \left\{ \right.fixedValue;
        typevalue uniform 0.0;
    \mathcal{L}lowerInlet
    \left\{ \right.fixedValue;
        type
        value uniform 0.0;
    \mathcal{L}outlet
    \left\{ \right.type
                      zeroGradient;
    \mathcal{L}upperWall
    \left\{ \right.zeroGradient;
        type
    \mathcal{F}
```
Make sure that  $blockMesh$  has been run and then run  $reactingFoamLES$ 

```
reactingFoamLES > log &
```
### Use another Reaction Mechanism  $\overline{4}$

One might want to simulate different fuels or use a more detailed mechanism. In the tut-Files directory for example the Westbrook and Dryer two-steps mechanism for methane is available.

cp \$FOAM\_USER\_APPBIN/reactingFoamLES/tutFiles/WD2steps.inp constant/chemkin/

```
ELEMENTS
C H O N
END
SPECIE
CH4 02 CO H2O CO2 N2
FND
REACTIONS
 CH4 + 1.502 \implies CO + 2H2O2.80E+09
                                                          0.048400.
    FORD / CH4 - 0.3/
    FORD / 02 1.3/CO2 => CO + 0.5025.00E+08
                                                          0.040000.
    FORD / CO2 1.0 /
 CO + H2O + O.502 => CO2 + H2O3.98E+14
                                                          0.040000.
    FORD /CO 1.0 /
    FORD /H2O 0.5 /
    FORD /02 0.25/
END
```
One can see that in this mechanism carbon monoxide  $(CO)$  is first formed as intermediate species and then carbon dioxide. Therefore in the  $0/$  directory we should change the fuel from heptane (C7H16) to methane (CH4) and additionally create files for carbon monoxide, carbon dioxide and water (optionally since any other species is treated by the Ydefault file).

ср 0/С7Н16 0/СН4

Accordingly the *constant/thermophysicalProperties* file should be updated:

thermoType hMixtureThermo<reactingMixture>;

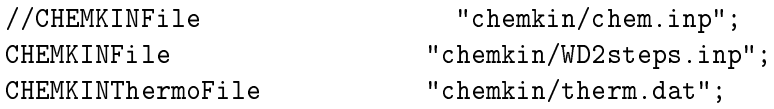

inertSpecie

 $N2:$ 

It is now possible to run with the new mechanism. <br> <br> $\quad$ 

rm  $0.*/$ reactingFoamLES > log2 &